## **BDS-Mail-Adresse; hier: "Autoresponder" (Abwesenheitsnotiz) im Kundencenter einrichten**

1. Einloggen unter: **[https://login.mittwald.de](https://login.mittwald.de/)** mit Ihrer **vollständigen BDS-Mailadresse** oder Ihrer **Kundennummer** (**p152440p\*\*\*\***) und Ihrem **Passwort**.

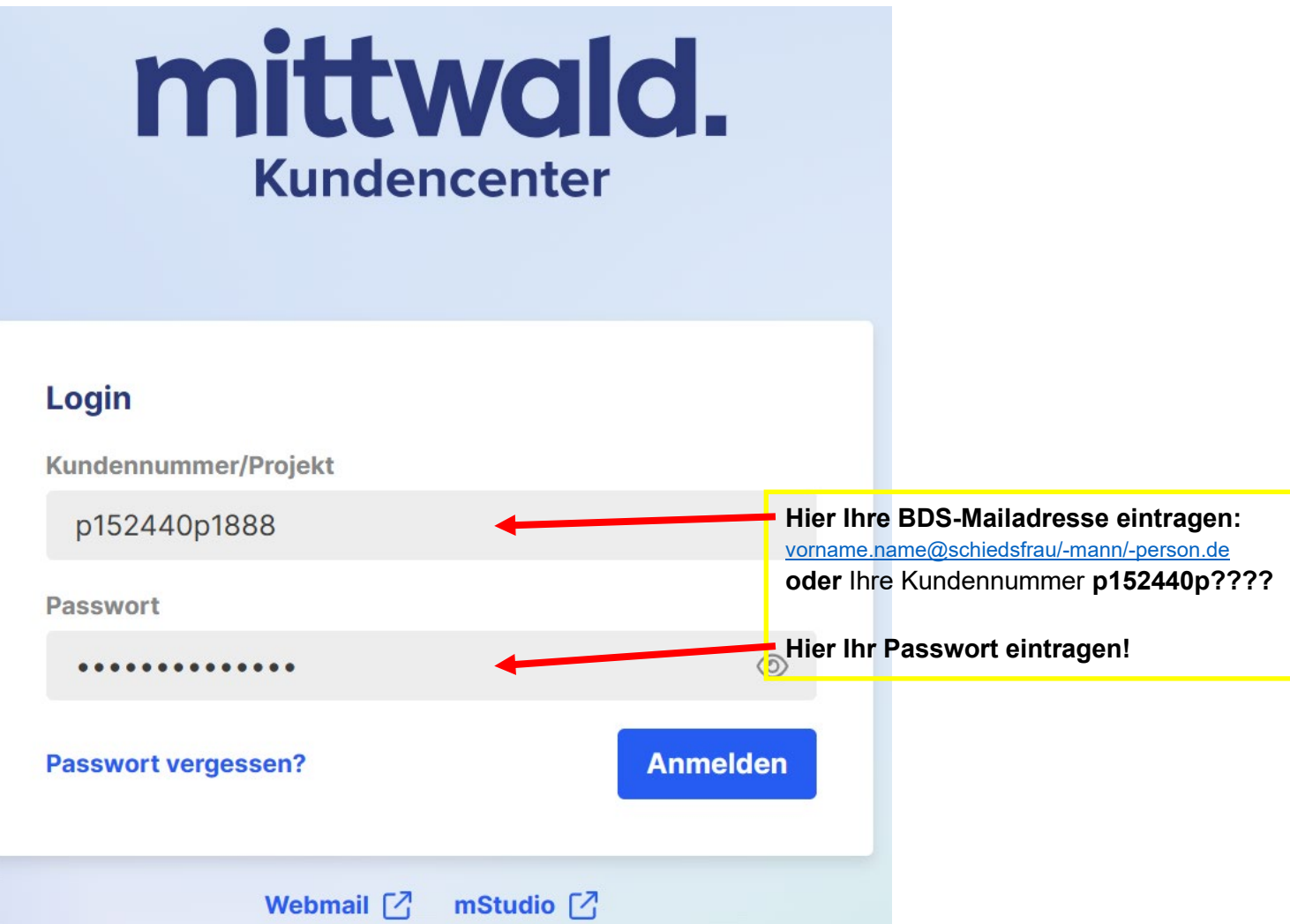

2. Es öffnet sich dieses Fenster:

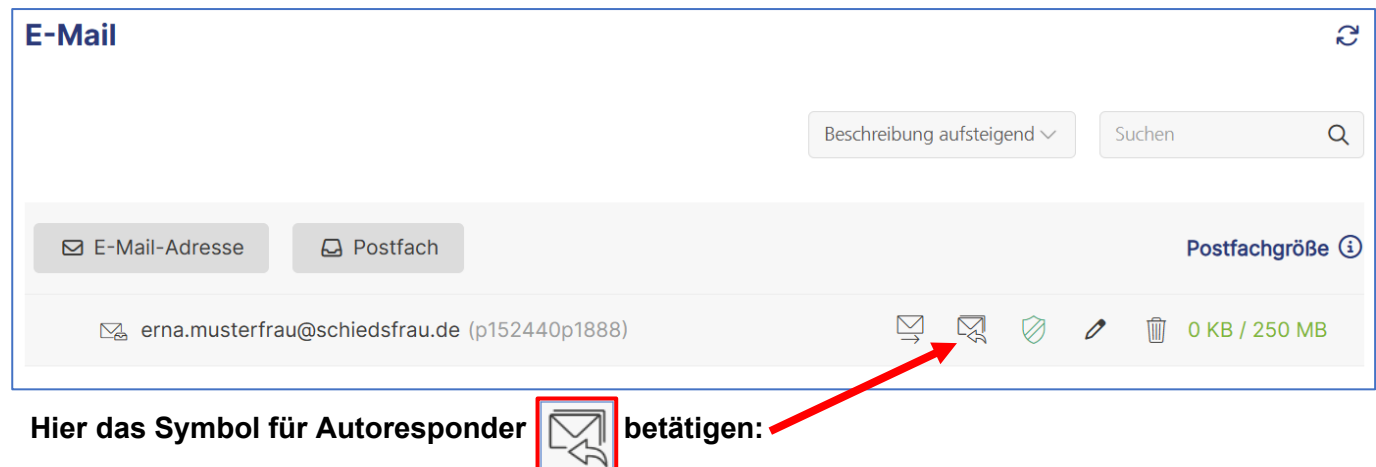

3. Anschließend öffnet sich dieses Fenster:

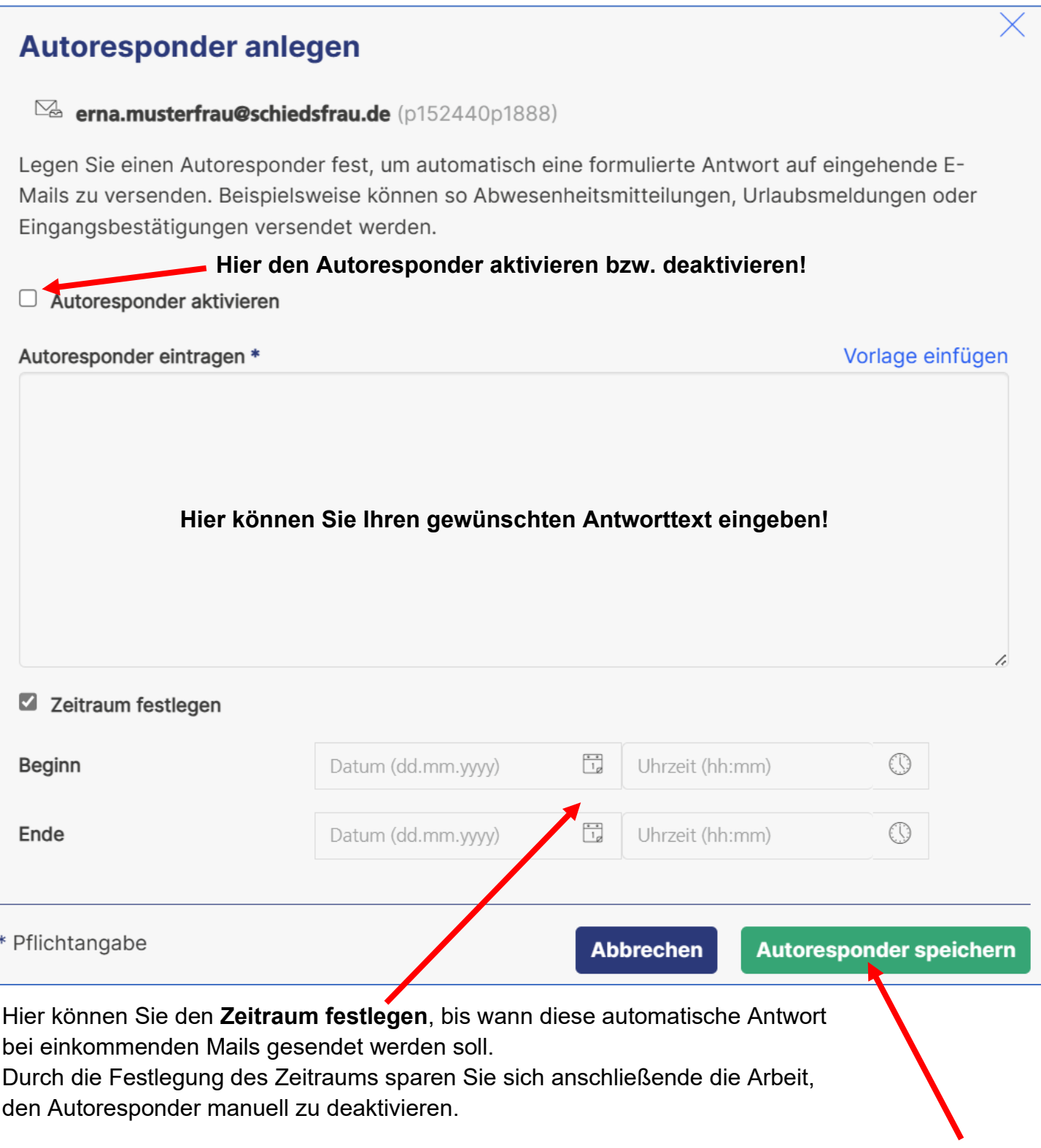

Abschließend dann den **Autoresponder speichern!**